# **PR#CESSWorks** | 2016

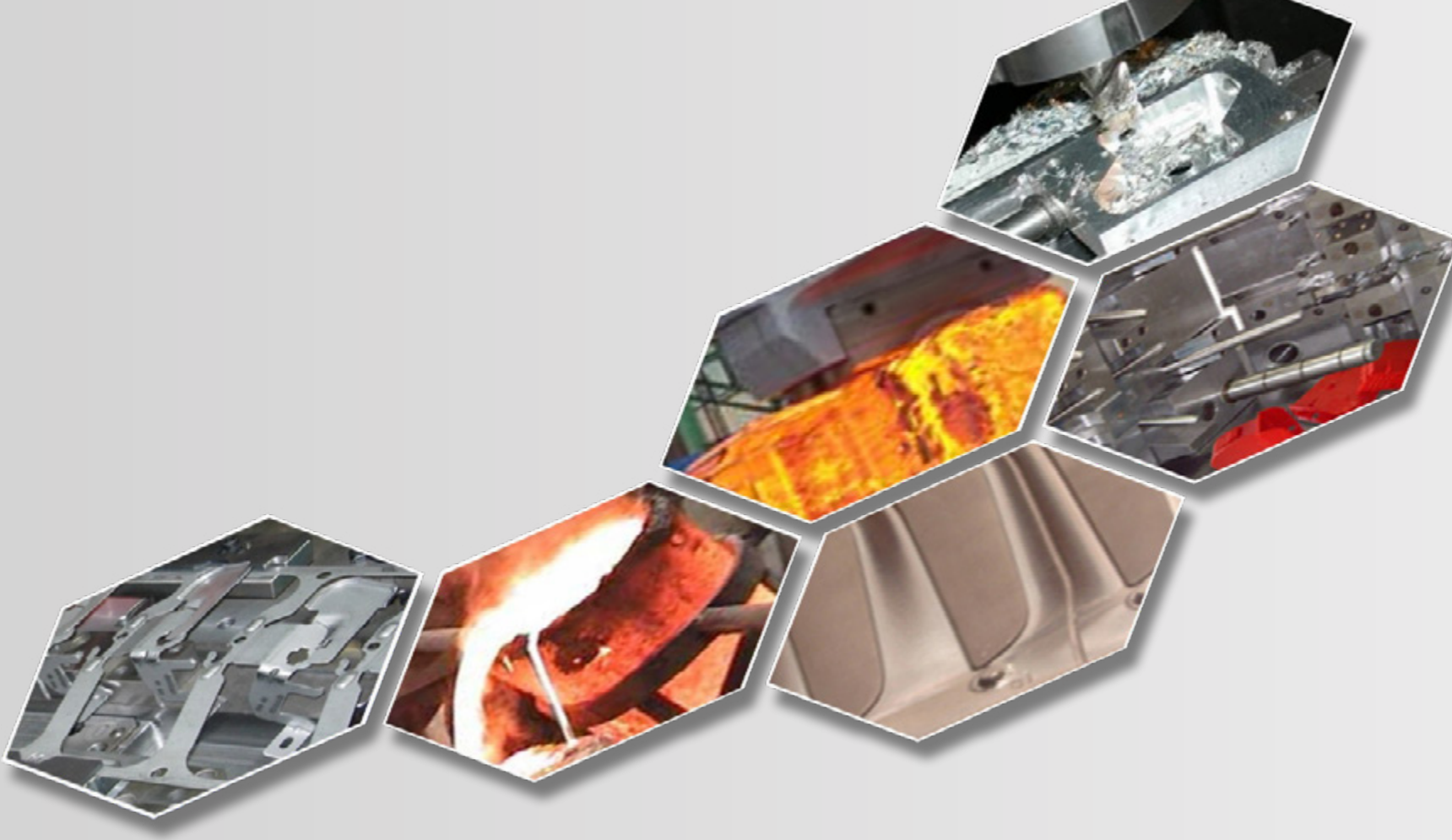

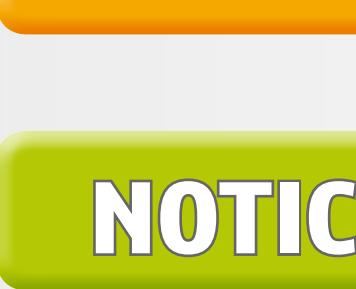

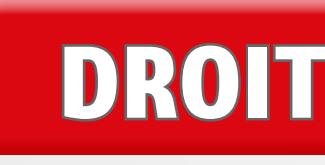

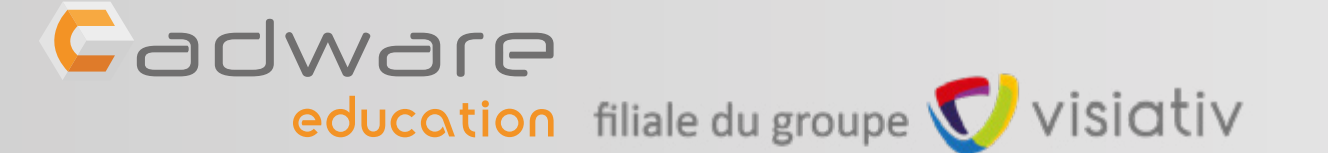

## **AVANT DE COMMENCER**

## **NOTICE D'INSTALLATION**

## **DROITS UTILISATEURS**

## | EDUCATION EDITION 2016-2017 Pour **DS SOLID**WORKS

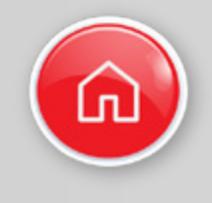

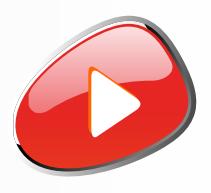

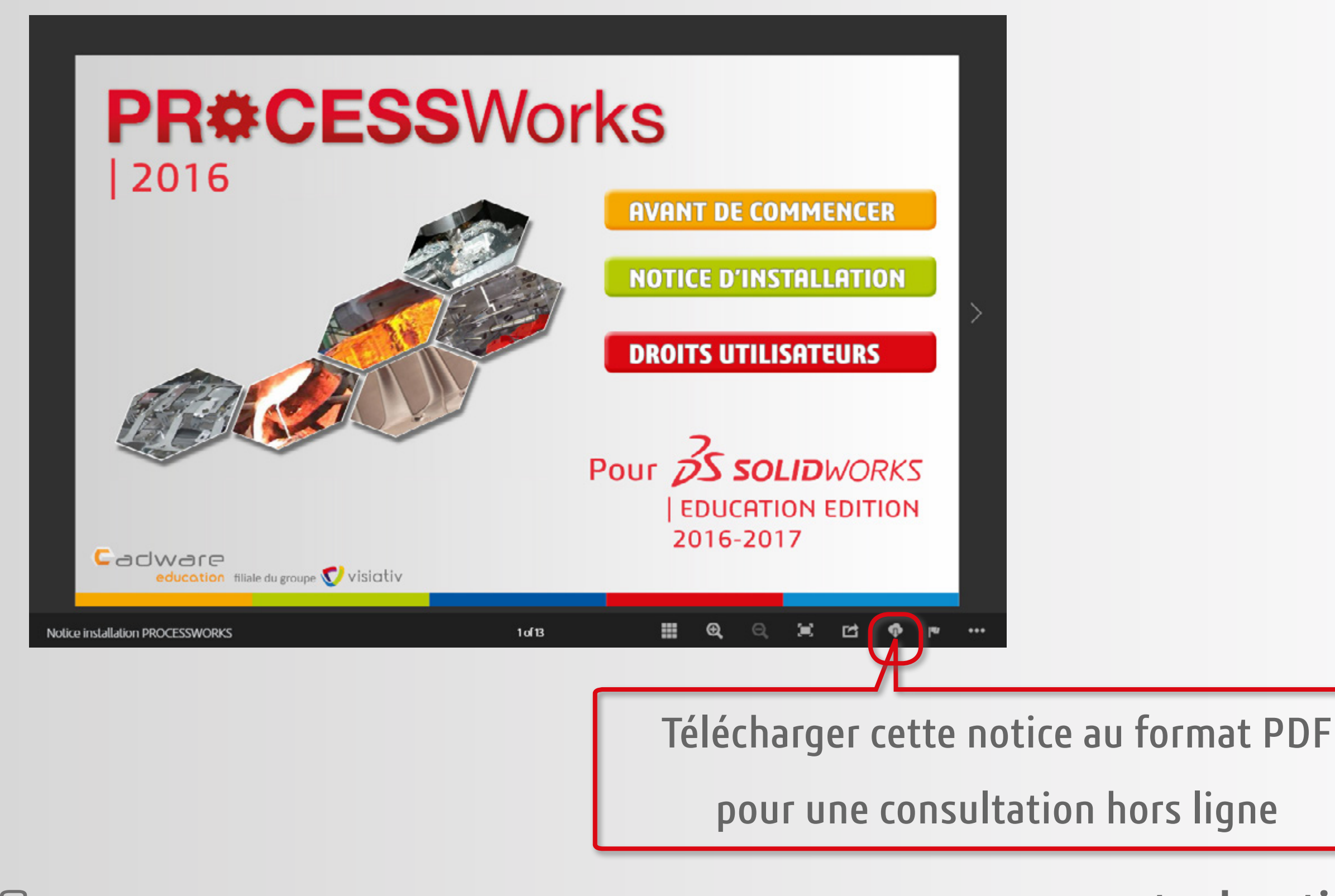

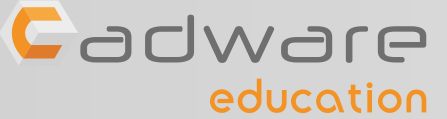

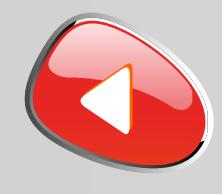

## *TABLEAU DES COMPATIBILITÉS*

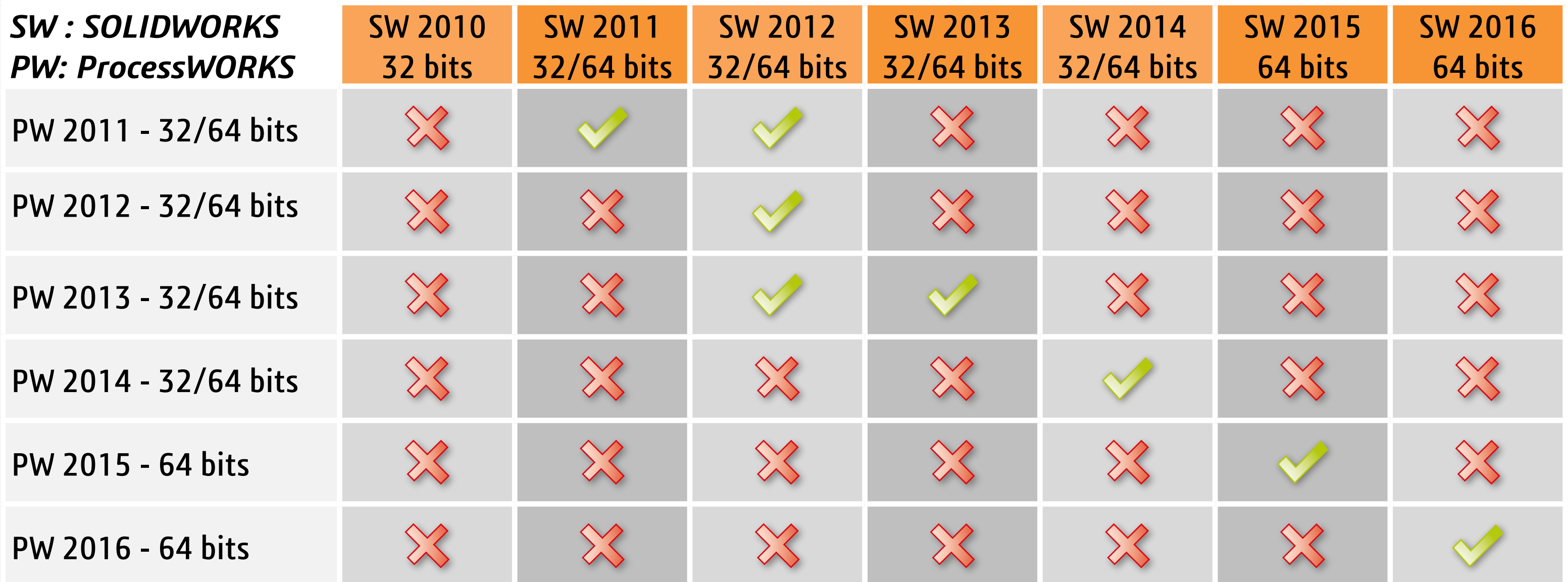

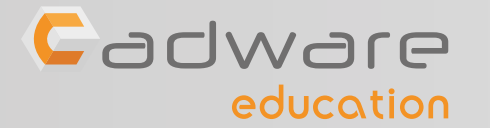

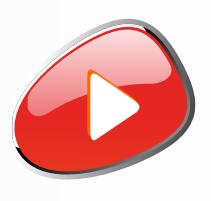

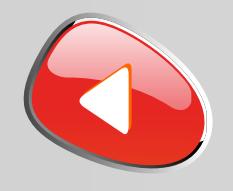

Munissez vous des deux fichiers d'activation avant de commencer l'installation :

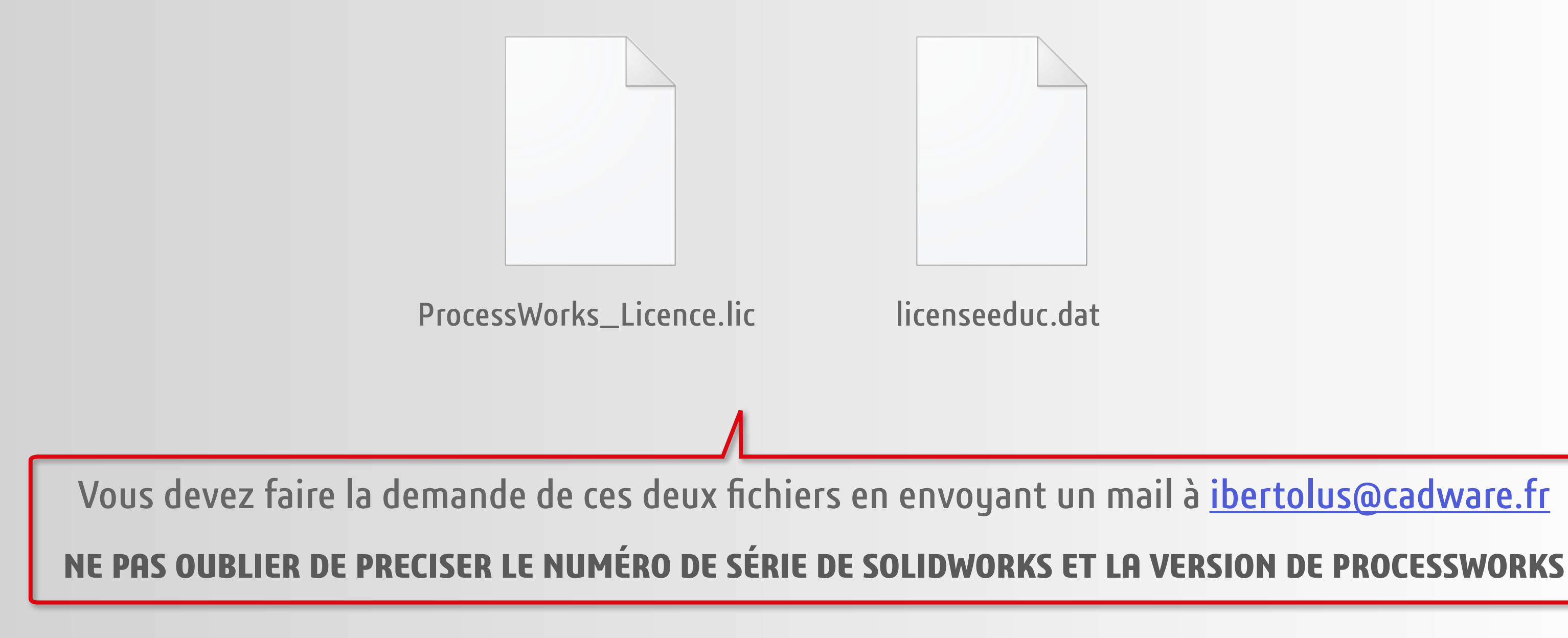

![](_page_3_Picture_4.jpeg)

![](_page_3_Picture_6.jpeg)

![](_page_3_Picture_7.jpeg)

![](_page_4_Picture_0.jpeg)

### Désactiver temporairement votre antivirus

![](_page_4_Picture_3.jpeg)

![](_page_4_Picture_4.jpeg)

![](_page_4_Picture_6.jpeg)

![](_page_4_Picture_7.jpeg)

![](_page_4_Picture_52.jpeg)

![](_page_5_Picture_0.jpeg)

### Désactiver temporairement le pare-feu de Windows

![](_page_5_Picture_3.jpeg)

![](_page_5_Picture_4.jpeg)

![](_page_5_Picture_7.jpeg)

![](_page_5_Picture_45.jpeg)

![](_page_6_Picture_0.jpeg)

## PROCÉDURE D'INSTALLATION PROCESSWORKS 2016 POUR SOLIDWORKS E.E. 2016-2017

**1** Suivre les étapes **2** à **7** pour installer PROCESSWORKS sur chacun des postes élèves :

![](_page_6_Picture_39.jpeg)

![](_page_6_Picture_4.jpeg)

![](_page_6_Picture_5.jpeg)

![](_page_6_Picture_6.jpeg)

![](_page_6_Picture_7.jpeg)

![](_page_6_Picture_9.jpeg)

![](_page_7_Picture_0.jpeg)

## PROCÉDURE D'INSTALLATION PROCESSWORKS 2016 POUR SOLIDWORKS E.E. 2016-2017

**2** Lancer l'installation de PROCESSWORKS à partir de l'executable livré sur le CD. Si besoin, autorisez son exécution depuis les protections de Windows.

![](_page_7_Picture_3.jpeg)

### Windows a protégé votre ordinateur

Windows SmartScreen a empêché le démarrage d'une application non reconnue. L'exécution de cette application peut mettre votre ordinateur en danger. Informations complén

![](_page_7_Picture_6.jpeg)

Ne pas exécuter

### Windows a protégé votre ordinateur

Windows SmartScreen a empêché le démarrage d'une application non reconnue. L'exécution de cette application peut mettre votre ordinateur en danger.

Application: Cadware ProcessWorks 2016 Installation.exe Éditeur inconnu Éditeur :

![](_page_7_Picture_11.jpeg)

![](_page_7_Picture_13.jpeg)

Exécuter quand m Ne pas exécuter

![](_page_8_Picture_0.jpeg)

## PROCÉDURE D'INSTALLATION PROCESSWORKS 2016 POUR SOLIDWORKS E.E. 2016-2017

**3** Démarrer l'installation puis accépter les termes du contrat de licence après l'avoir consulté.

![](_page_8_Picture_3.jpeg)

![](_page_8_Picture_4.jpeg)

![](_page_8_Picture_6.jpeg)

![](_page_8_Picture_72.jpeg)

![](_page_9_Picture_0.jpeg)

## PROCÉDURE D'INSTALLATION PROCESSWORKS 2016 POUR SOLIDWORKS E.E. 2016-2017

### **4** Choisir les outils de simulation à installer. Si besoin modifier le chemin de l'installation.

![](_page_9_Picture_25.jpeg)

![](_page_9_Picture_5.jpeg)

![](_page_9_Picture_7.jpeg)

![](_page_9_Picture_8.jpeg)

![](_page_10_Picture_0.jpeg)

## PROCÉDURE D'INSTALLATION PROCESSWORKS 2016 POUR SOLIDWORKS E.E. 2016-2017

## **5** Lancer l'installation puis attendre le message de réussite.

![](_page_10_Picture_35.jpeg)

![](_page_10_Picture_5.jpeg)

![](_page_10_Picture_7.jpeg)

![](_page_10_Picture_8.jpeg)

![](_page_11_Picture_0.jpeg)

education

### **support.education@cadware.fr**

## PROCÉDURE D'INSTALLATION PROCESSWORKS 2016 POUR SOLIDWORKS E.E. 2016-2017

**6** Copier les deux fichiers de licences aux emplacements indiqués :

![](_page_11_Picture_24.jpeg)

![](_page_11_Picture_4.jpeg)

![](_page_12_Picture_0.jpeg)

## PROCÉDURE D'INSTALLATION PROCESSWORKS 2016 POUR SOLIDWORKS E.E. 2016-2017

![](_page_12_Picture_2.jpeg)

**7** La session utilisateur des postes élèves doit posséder *les droits d'écriture sur les branches de registre* suivantes :

- **• HKEY\_CURRENT\_USER\Software\EFICAD\EFICNPROCEDE**
- **• HKEY\_CURRENT\_USER\Software\TRANSVALOR**
- **• HKEY\_LOCAL\_MACHINE\Software\TRANSVALOR**

La session utilisateur des postes élèves doit posséder *les droits d'écriture sur le dossier* suivant :

- **• C:\Programme\Cadware ProcessWorks**
- Dossier de bibliothèque d'EFICN spécifié dans les options du complément **(par défaut C:\ProgramData\EFICNPROCEDE\USER)**

![](_page_12_Picture_10.jpeg)

![](_page_12_Picture_11.jpeg)

![](_page_12_Picture_13.jpeg)

![](_page_12_Picture_14.jpeg)